## Pesticide Safety Training Record Completion Instructions

To access the Pesticide Safety form, log in to your Dashboard by using the *lomalindavolunteers.org* website.

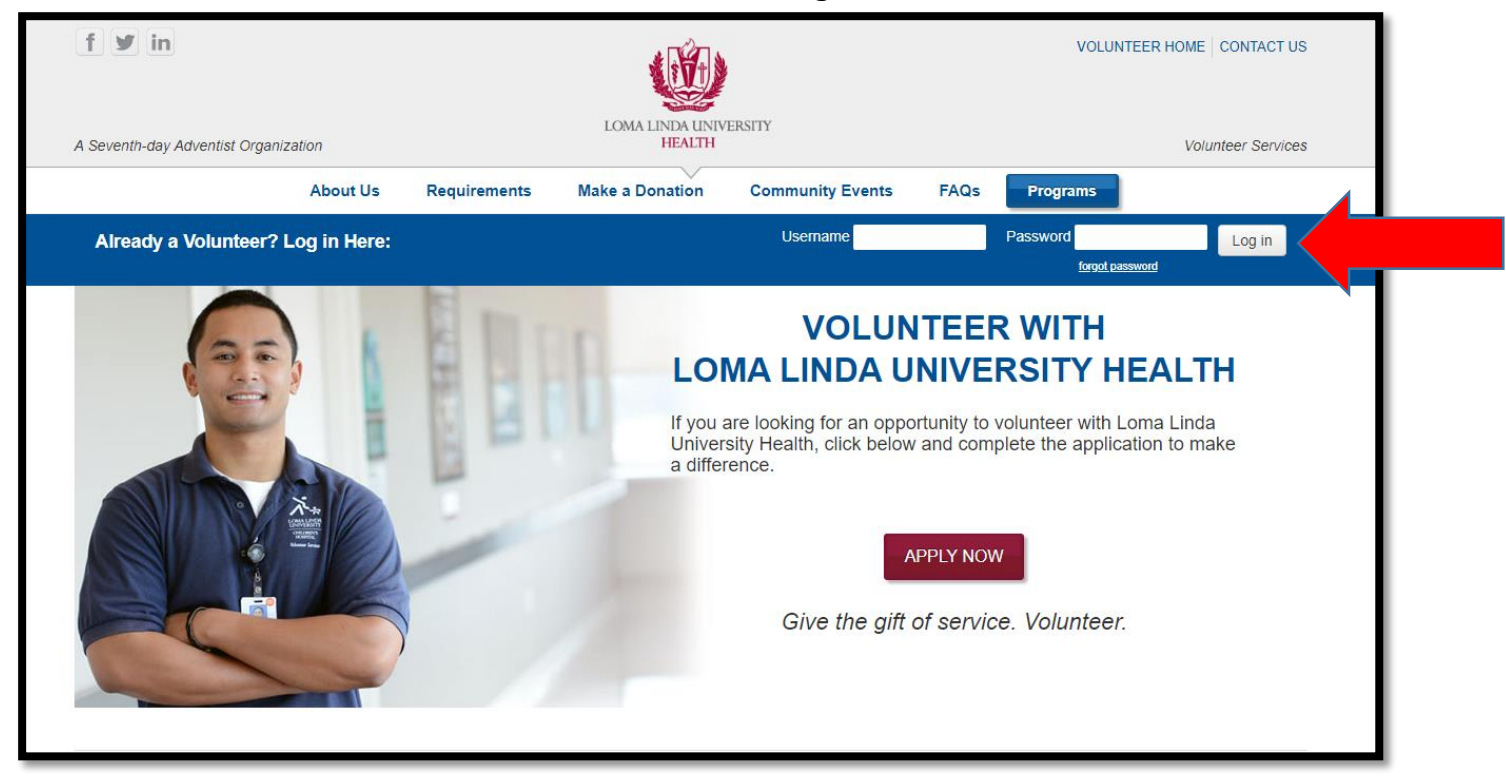

## Select the "Complete Pesticide Safety Training Record" button.

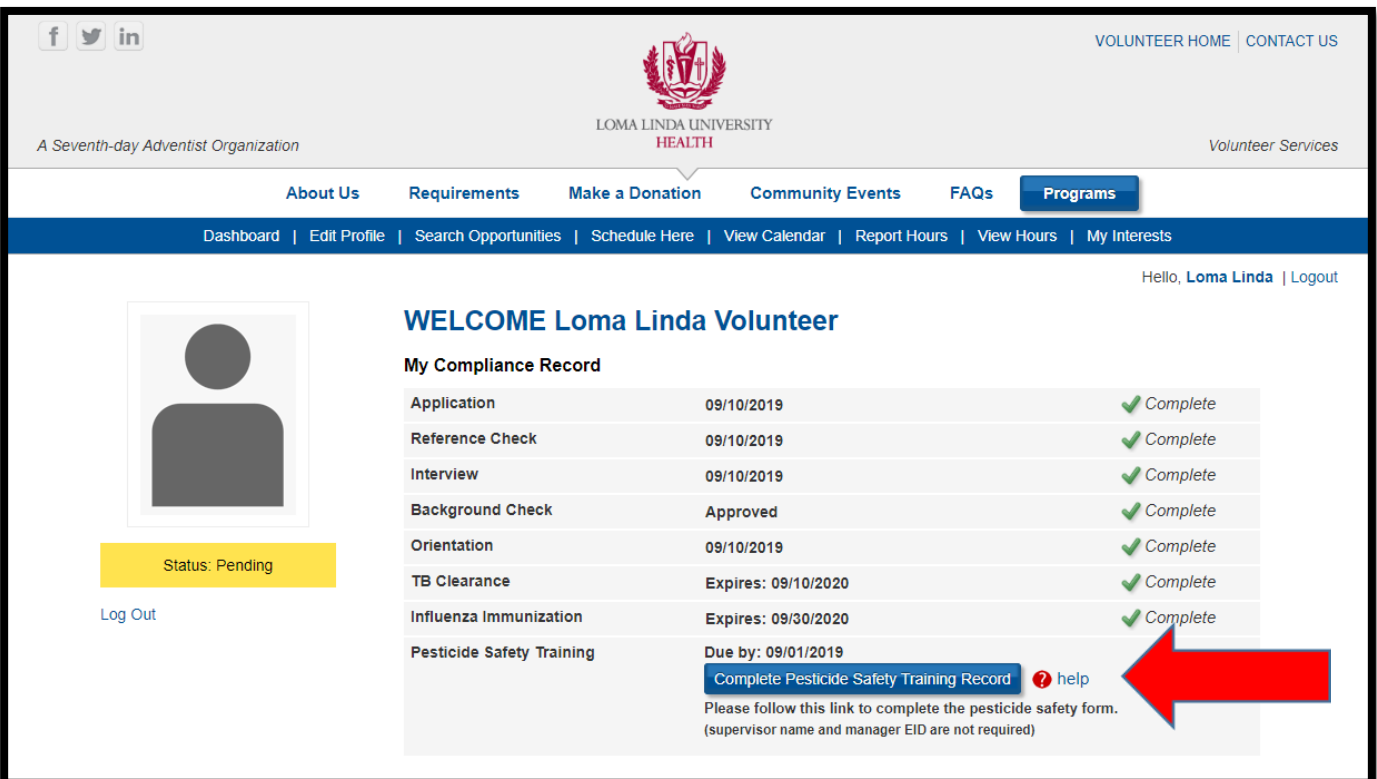

A new window will open and a Liquid Office form will load for you to complete.

- Enter your ID # from the front of you badge. In place of the letter use the number 0.
	- o Example: if your ID# is 123456A you will enter ID # 1234560.
- Enter your EID # from the front of your badge.
- Enter **Volunteer Services** for the department.
- Click on the "Employee Signature" button to electronically sign your name to the form.
- Read the statements on the right and then enter your initials next to the pesticides (chemicals / cleaners) you use when you volunteer, or check "I do not use pesticides".
- To submit the form, scroll down to the bottom of the page and select "GO".

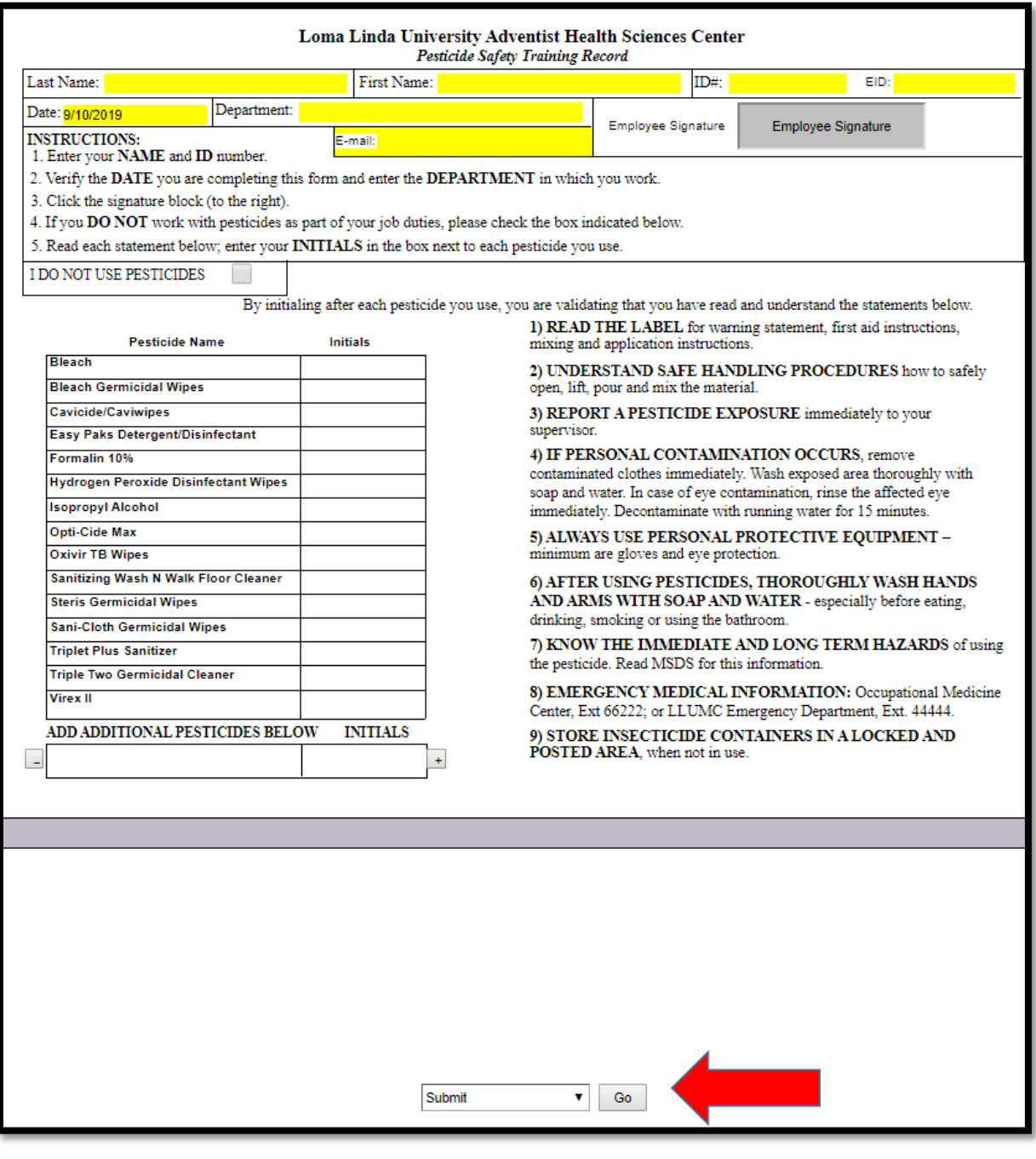

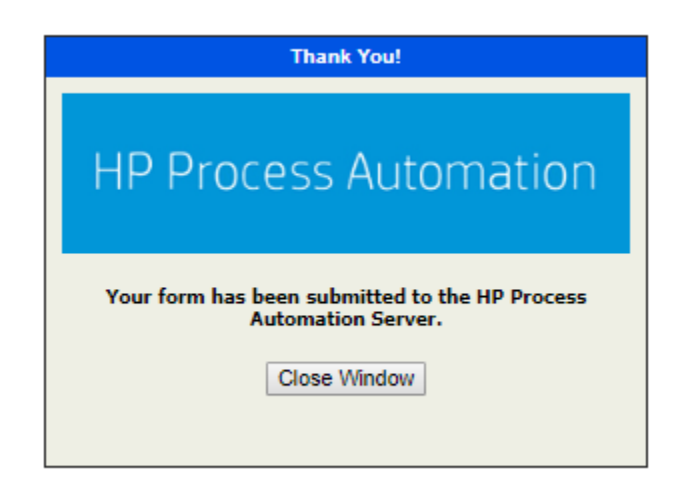

Once you submit the form you will see this confirmation window.

Click on **Close Window** and return to your Dashboard.

Your completion will be recorded on your dashboard in 1-2 business days.

If you have any questions, or need assistance, please call

Volunteer Services at 909-558-8022

Thank you for taking the time to complete this requirement!

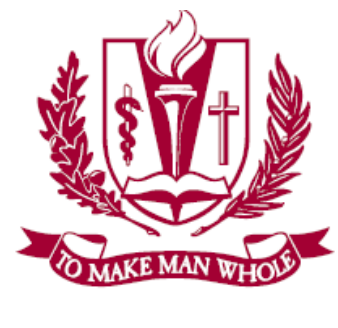

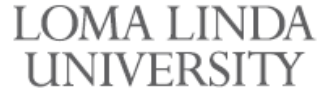

**MEDICAL CENTER** 

**Volunteer Services**